සියලු ම හිමිකම් ඇව්ටීන් / முழுப் பதிப்புரிமையுடையது / All Rights Reserved ]

් 💼 🔚 මා මා මා මා මා මහාග දෙපාර්තමේන්තුව Contrast of the second second se 94 E I. II Department of Examinations, Sri Lanka former barren di sere fit i recen අධායන පොදු සහතික පතු (සාමානා පෙළ) විභාගය, 2019 දෙසැම්බර් கல்விப் பொதுத் தராதரப் பத்திர (சாதாரண தர)ப் பரீட்சை, 2019 டிசெம்பர் General Certificate of Education (Ord. Level) Examination, December 2019 I, II විසුත් ලේඛනකරණය හා ලසුලේඛනය - ඉංගීසි மின ஆவணப்படுத்தலும் சுருக்கெழுத்தும் - ஆங்கிலம் I, II 06.12.2019 / 0830 - 1140 **Electronic Writing and Shorthand** - English I, II වැය තූනයි අමතර කියවීම් කාලය - මිනිත්තු 10 යි மூன்று மணித்தியாலம் மேலதிக வாசிப்பு நேரம் – 10 நிமிடங்கள் Three hours Additional Reading Time - 10 minutes Use additional reading time to go through the question paper, select the questions and decide on the questions that you give priority in answering. Electronic Writing and Shorthand - English I NB: (i) Answer all questions. (ii) In each of the questions from 1 to 40, pick one of the alternatives (1), (2), (3), (4)which is correct or most appropriate. (iii) Mark a cross (X) on the number corresponding to your choice in the answer sheet provided. (iv) Further instructions are given on the back of the answer sheet. Follow them carefully, 1. Pitman shorthand is (1) phonetic. (2) seldom phonetic. (3) according to ordinary longhand spelling. (4) using English spelling. 2. To indicate the ending of a sentence written in shorthand, (1) a fullstop has to be kept at the end of the sentence. (2) three fullstops have to be kept at the end of the sentence. (3) cross mark has to be put at the end of the sentence. (4) no need to put any sign at the end of the sentence. 3. It can be seen three major steps such as; 10 ....., using typewriter and 2 in the evolution of documentation respectively Select the answer that shows the suitable terms for the above ① and ② respectively. (1) manual writing, editing (2) using computer, manual writing (3) manual writing, using computer (4) using electronic typewriter, using computer 4. The documents used in an institution and the special characteristics of those documents are given in column X and Y respectively on the table given below. X Y 1 Certificate A - Issuing from top management to the lower level officers 2. Memo B - Presenting impersonally 3. Application C - Having the logo of the institute 4. Advertisement D - Having a certification that the information are true and accurate When the documents in column X are matched with the special characteristics of those documents in column Y in correct order, what is the answer? (4) D, A, B, C (I) A, D, B, C (2) C, A, B, D (3) C, A, D, B

[ See page two

0964

| 5.  | Hansanee who is the private secretary of the head of the institute was informed that all the<br>shareholders should be informed about the annual general meeting of the firm and should find a<br>facilitator of providing halls.Select the answer that shows the documents should be prepared by Hansanee to inform about the<br>meeting to all parties and to find a facilitator of providing halls respectively.(1) Advertisement, Application(2) Memo, Tender(3) Circular, Invitation(4) Invitation, Tender                                                                |
|-----|----------------------------------------------------------------------------------------------------|
| 6.  | <ul> <li>Select the answer that shows a data and an information in correct order.</li> <li>(1) The name list of the students in the classroom, the name list of the students prepared in alphabetical order</li> <li>(2) The name list of the students in the classroom, the maths mark sheet of the students in the classroom</li> <li>(3) The name list of the students prepared in alphabetical order, the mark sheet prepared in ascending order</li> <li>(4) The mark sheet prepared in ascending order, the maths mark sheet of the students in the classroom</li> </ul> |
| 7.  | A hardware in the computer system is(1) MS Word.(2) MS Excel.(3) Computer keyboard.(4) Computer engineer.                                                                                                    |
| 8.  | Following are two icons that can be seen in the desktop.                                                                                                    |
|     | A B                                                                                                    |
|     | <ul> <li>Select the correct statement regarding the above icons.</li> <li>(1) Both A and B icons are in the MS Word software.</li> <li>(2) A is a system software and B is an application software.</li> <li>(3) A is an application software and B is a system software.</li> <li>(4) Both A and B icons are application softwares.</li> </ul>                                                                                                    |
| •   | Answer the questions number 9 and 10 using the information given below.                                                                                                    |
|     | Sachini opened a document which was saved in the computer and did some editing.                                                                                                    |
| 9.  |                                                                                                    |
|     | (1) Click on the <b>curl</b> key and the <b>v</b> key in the keyboard at once.                                                                                                    |
|     | (2) Click on the <i>set</i> key and the key in the keyboard at once.                                                                                                    |
|     | (3) Click on the two key and the A key in the keyboard at once.                                                                                                    |
|     | (4) First click on the key and the key in the keyboard at once and then, click on the                                                                                                    |
|     | key and the keyboard at once.                                                                                                    |
| 10. | <ul> <li>Sachini, who edited the document using the computer is</li> <li>(1) a hardware of the computer system.</li> <li>(2) a software of the computer system.</li> <li>(3) a liveware of the computer system.</li> <li>(4) a programmer of the computer system.</li> </ul>                                                                                                    |

11. Suranga moved his fingers on the home keys of the keyboard as follows. "Small finger of the left hand, ring finger of the left hand, middle finger of the right hand." What is the word that he was typesetting? (1) gas (2) ask (3) las (4) has 12. Select the answer that include the words typeset using only the home keys and upper keys of the key board. (1) flag, glass, hash, lass (2) class, jack, turnmy, tube (3) open, count, once, sent (4) last, sort, safe, kept 13. What are the correct fingers you should move on the home keys of the keyboard to typeset the word "sad"? (1) Ring finger of the right hand, small finger of the right hand, middle finger of the right hand (2) Ring finger of the left hand, small finger of the left hand, middle finger of the left hand (3) Small finger of the left hand, ring finger of the left hand, middle finger of the left hand (4) Ring finger of the left hand, middle finger of the left hand, small finger of the left hand 14. Select the sentence that has been typeset using only upper keys and lower keys of the keyboard. (1) you are the fast girl (2) butter better but no bread (3) we were not men but women (4) cat sat on a wall next to me 15. Sri Lanka National Apprentice and Industrial Training Authority is (1) a state department. (2) a semi government corporation. (3) a state commission. (4) a private sector organization. school development society is a secretary of 2 Select the answer that shows the correct terms for the above ① and ② respectively. (1) giving orders, giving support (2) giving support, giving orders (3) giving orders, holding positions (4) giving support, voluntary 17. The media of providing services in an office and the functions occurred using those medias in an office are in column X and Y respectively. Х Y 1. Verbal A - Preparing a memo 2 Written B - Surffing internet 3. Electronic C - Using various coloured files for various subjects 4 Signs D - Conducting conferences When the medias of providing services in column X are matched with the functions in an office in column Y in correct order, what is the answer? (1) B, A, C, D (2) B, C, D, A (3) D, A, B, C (4) D, B, A, C 18. Select the answer that includes only the technical skills which should have developed by a private secretary (1) Ability of typesetting, patience, work on time. (2) Ability to write shorthand, ability to use computer, work on time. (3) Ability of using computer, ability to write shorthand, ability of typesetting. (4) Patience, loyalty, trustworthiness.

| 210 | 201/1/                                                                                                    |                                                                                                    |                                                                                                    |                                                                             |  |  |  |
|-----|----------------------------------------------------------------------------------------------------|----------------------------------------------------------------------------------------------------|----------------------------------------------------------------------------------------------------|-----------------------------------------------------------------------------|--|--|--|
| 19. | What<br>the co<br>(1) 4                                                                                                  | <ul> <li>A – Mobile phone</li> <li>B – Wireless phone</li> <li>C – Intercom</li> <li>D – Telephone booth</li> <li>are the suitable telephones</li> </ul> | ng the branches and the head of<br>(2) B and                                                                                                    | ization which has a large network within ffice?                             |  |  |  |
| •   | Answ                                                                                                    | er the questions number                                                                                                    | 20 and 21 using the following                                                                                                    | ng information.                                                             |  |  |  |
|     |                                                                                                    | na highlighted a word in icon.                                                                                                    | an MS Word document usin                                                                                                    | g the mouse and then, clicked on the                                        |  |  |  |
| 20. | <ol> <li>(1) th</li> <li>(2) th</li> <li>(3) th</li> </ol>                                                               | ne word is deleted and it<br>ne word is deleted and th                                                                                                   | na used the mouse,<br>can be pasted in another pla<br>cannot be pasted in another<br>e opened document was also<br>d it can be pasted in anothe | place.                                                                      |  |  |  |
| 21  | mouse                                                                                                    | e, by using the keyboard.                                                                                                    |                                                                                                    | task that Sanjana had done using the<br>ach the end of the word by touching |  |  |  |
|     | th                                                                                                    | key with the ctri                                                                                                    | + still keys and then cli                                                                                                    | ck on ctri + C keys                                                         |  |  |  |
|     |                                                                                                    | -                                                                                                    | · · ·                                                                                                    | e beginning of the word by touching                                         |  |  |  |
|     |                                                                                                    |                                                                                                    | + shift keys and then cli                                                                                                    | A T T T T T T T T T T T T T T T T T T T                                     |  |  |  |
|     | (3) K                                                                                                    | eep the cursor at the end                                                                                                    | d of the word and reach the                                                                                                    | e beginning of the word by touching                                         |  |  |  |
|     | th                                                                                                    | e 📕 key with the 📖                                                                                                    | + shift keys and then cli                                                                                                    | ck on delete key                                                            |  |  |  |
|     |                                                                                                    |                                                                                                    |                                                                                                    | ach the end of the word by touching                                         |  |  |  |
|     |                                                                                                    | [[[[2]]] [[[2]]]                                                                                                    | + shift keys and then cli                                                                                                    | 11 M 1                                                                      |  |  |  |
| •   | Answ                                                                                                    | er the questions number 2                                                                                                    | 22 and 23 using the following                                                                                                    | ng pictures.                                                                |  |  |  |
|     |                                                                                                    |                                                                                                    |                                                                                                    |                                                                             |  |  |  |
|     |                                                                                                    | A B                                                                                                    | C                                                                                                    | D E                                                                         |  |  |  |
|     | Select the answer that separates only the input devices, only the output devices and input and output devices correctly. |                                                                                                    |                                                                                                    |                                                                             |  |  |  |
|     | 1                                                                                                    | Input devices only                                                                                                    | Output devices only                                                                                                    | Input and output devices                                                    |  |  |  |
|     | (1)                                                                                                    | В, С                                                                                                    | D, É                                                                                                    | A                                                                           |  |  |  |
|     | (2)                                                                                                    | A, B, C                                                                                                    | D                                                                                                    | E                                                                           |  |  |  |
|     |                                                                                                    |                                                                                                    | D 0                                                                                                    | ( D                                                                         |  |  |  |
|     | (3)                                                                                                    | С                                                                                                    | D, E                                                                                                    | A, B                                                                        |  |  |  |

23. Select the correct statement regarding above pictures.

(1) A task done using A, can also be done using B.

- (2) Data can be saved in D as well as E.
- (3) The function of C also can be done by E.

(4) A hard copy can be obtained by B and a soft copy can be obtained by E.

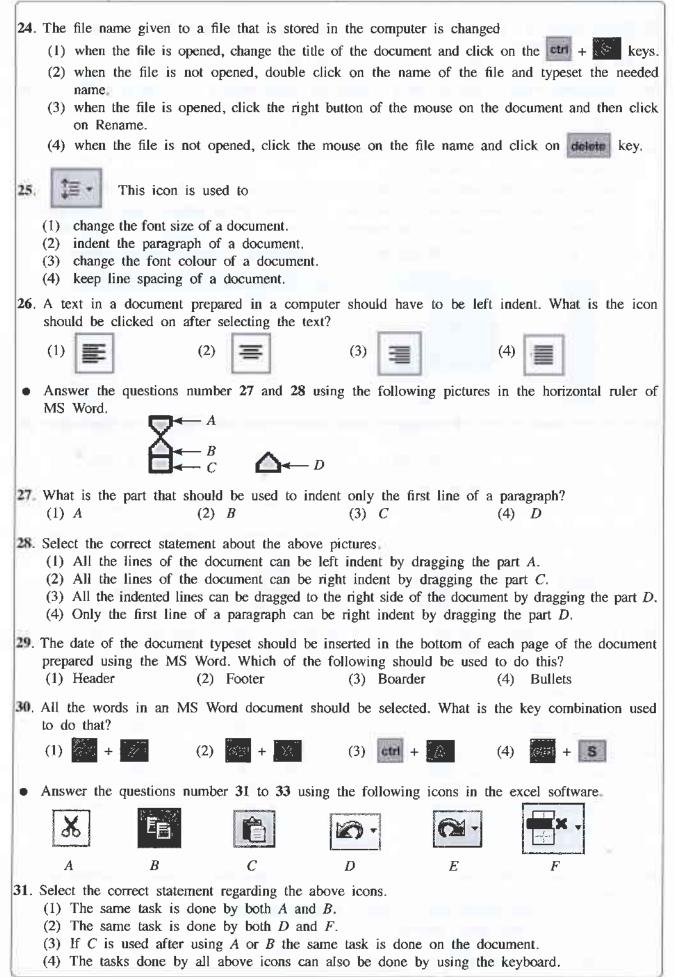

| OL  | /2019/94/E-1, II                                                                                                    |                                                                    | - 6 -                                                        |                                   |                                                       |                                             |
|-----|----------------------------------------------------------------------------------------------------|--------------------------------------------------------------------|--------------------------------------------------------------|-----------------------------------|-------------------------------------------------------|---------------------------------------------|
| 32  | Dileepa clicks on F a<br>to cancel that task?<br>(1) B                                                                                           | after selecting a (2) C                                            |                                                              | set in a spread                   |                                                       | is the icon you us                          |
| 33. | A spreadsheet which point. If this spreads $(1) B$                                                                                               |                                                                    | y using the co                                               | *                                 |                                                       | e icon used?                                |
| 34. | When naming a cell<br>use the ②<br>Select the answer that<br>(1) name of the col                                                                 | at shows the cor                                                   | rect terms for                                               | the above ①                       | and @ resj                                            | pectively                                   |
|     | (3) number of the r                                                                                                    |                                                                    | • •                                                          |                                   |                                                       |                                             |
| ٠   | Answer the questions                                                                                                    | number 35 and                                                      | 1 36 using the                                               | following seg                     | ment of the                                           | spreadsheet.                                |
|     | A<br>1 2 3 4 5 6 7                                                                                                    |                                                                    | C B                                                          | 100                               | F                                                     | G                                           |
| 35. | If the fill handle in<br>and E3 cells respectiv<br>(1) 100, 100                                                                                  |                                                                    | -                                                            | ich of the foll<br>100, 300       |                                                       | be displayed in E.<br>200, 300              |
| 36  | The selected cell rang<br>(1) 1B-5B                                                                                                    | ge of the above<br>(2) B1-B5.                                      | -                                                            | B1:B5                             | (4)                                                   | A1–G7                                       |
| 37. | To rotate a text availabe used?                                                                                                    | able horizontally                                                  | in a spreadshe                                               | eet segment ve                    | ertical, what                                         | is the icon that can                        |
|     |                                                                                                    | (2)                                                                | (3)                                                          |                                   | (4)                                                   | A                                           |
| 38  | In the cell of column and clicked Enter. The (1) The multiplication                                                                              | is means,                                                          |                                                              |                                   |                                                       |                                             |
|     | <ul><li>(1) The indupretation</li><li>(2) The addition of</li><li>(3) The both values</li><li>(4) After multiplication</li></ul>                 | the values in A2<br>in A2 and A5 (                                 | 2 and A5 can<br>can be obtaine                               | be obtained to<br>d to the cell A | the cell A                                            | 8.                                          |
| 39. | Total amount of a bill<br>has been given on the<br>the cell D11 and the<br>that represents the con<br>(1) = 10%*D11, =D10<br>(3) = 10%*D10, =D10 | e total amount o<br>net value of the<br>rrect equations s<br>0-D11 | f the bill. The<br>e bill should b<br>should be writh<br>(2) | amount of the obtained to         | e discount s<br>the cell D1<br>11 and D12<br>=D11–D12 | hould be obtained to<br>2. Select the answe |
| 10  | Select the answer that<br>using internet respecti<br>(1) ability to refer n<br>(2) plagiarism, imply                                             | ively.<br>nodern books, al                                         | bility to obtain                                             |                                   |                                                       |                                             |
|     | <ul><li>(3) ability to obtain</li><li>(4) imply health prol</li></ul>                                                                            | the information                                                    | relevant to va                                               | •                                 | plagiarism.                                           |                                             |

-7-

മരു ම තිමකම ඇපිටන් / அது பதிப்புரிமையுடையது /All Rights Reserved]

பரி வசத் திலைக்களாடுவன்ன பரி வசத் திலைக்களாடுவன்ன பரி வசத் திலைக்களாடுவன்ன பரி வசத் திலைக்களாடுவன்ன பரி வசத் திலைக்களாடுவன்ன பரி வசத் திலைக்களாடுவன்ன நனைக்களாடுவன்ன பரி வசத் திலைக்களாடுவன்ன நனைக்களாடுவன்ன பரி வசத் திலைக்களாடுவன்ன நனைக்களாடுவன்ன பரி வசத் திலைக்களாடுவன்ன நனைக்களாடுவன்ன நனைக்களாடிலாக பரி வசத் திலைக்களாடுவன்ன நனைக்களாடுவன் நனைக்களாடிலாக நனைக்களாடுவன் நனைக்களாடிலாக பரி வசத் திலைக்களாடுவன் நனைக்களாடிலாக பரி வசத் திலைக்களாடுவன் நனைக்களாடுவன் நனைக்களாடிலாக பரி வசத் திலைக்களாடுவன் பரி வசத் திலைக்களாடுவன் பரி வசத் திலைக்களாடுவன் பரி வசத் திலைக்களாடுவன் பரி வசத் திலைக்களாடுவன் பரி வசத் திலைக்களாடுவன் பரி வசத் திலைக்களாடுவன் பரி வசத் திலைக்களாடுவன் பரி வசத் திலைக்களாடுவன் பரி வசத் திலைக்களாடுவன் பரி வசத் திலைக்களாடுவன் பரி வசத் திலைக்களாடுவன் பரி வசத் திலைக்களாடுவன் பரி வசத் திலைக்களாடுவன் பரி வசத் திலைக்களாடுவசு பரி வசத் திலைக்களாடுவசு பரி வசத் திலைக்களாடுவசு பரி வசத் திலைக்களாடுவசு பரி வசத் திலைக்களாடுவசு பரி வசத் திலைக்களாடுவசு பரி வசத் திலைக்களாடுவசு பரி வசத் திலைக்களாடுவசு பரி வசத் திலைக்களாடுவசு பரி வசத் திலைக்களாடுவசு பரி வசத் திலைக்களாடுவசு பரி வசத் திலைக்களாடுவசு பரி வசுக்களாடுவசுக்களாடுவசு பரி வசைக்களாடுவசு பரி வசுக்களாடுவசுக்களாடுவசு பரி வசுக்களாடுவசு பரி வசுக்களாடுவசு பரி வசி குலைக்களாடுவசு பரி வசி களாடுவசி வசைக்களா பரி வசி குலைக்களாக கைக்களாடுவசு பரி வசி குலைக்களாடுவசு பரி வசி குலைக்களாடுவசு பரி வசுக்களாக கைக்களாடுவசு பரி வசுக்களாக களாடுவசு பரி வசி குலைக்கள் விலைக்களாடுவசு பரி வசைக்களாடுவசு பரி வசுக்களாக விலக்கள் பரி வசிகளாகளாக விலக்கள் பரி வசுகளாக விலக்கள் பரி வசி விலைக்கள் விலைக்கள் பரி விலைக்கள் விலைக்கள் பரி விலைக்களாக விலைக்களான் விலைக்கள் பரி வசி விலைக்கள் பரி வசுகள் பரி விலைக்கள் பரி விலைக்கள் பரி வசுகள் பரி விலைக்கள் பரி விலைக்கள் பரி விலைக்கள் பரி விலக்கள் பரி விலக்கள் பரி விலக்கள் பரி விலக்கள் பரி விலக்கள் பரி விலக்கள் பரி விகள் பரி விலக்கள் பரி விகள் பரி விலக்கள் பரி விகள் பரி விலக்கள் பரி விகள் பரி விலக்கள் பரி விகள் பரி விலக்கள் பரி விகள் பரி விலைக்கள் பரி விகள் பரி விலைக்கள் பி விக

## **Electronic Writing and Shorthand - English II**

\* Answer five questions altogether including the first. Select at least one question each from part I, II and III.

## 1. (i) Write

- (a) two documents that include rules and regulations that should be followed by public sector institutions and
- (b) two documents that include rules and regulations that should be followed by private sector institutions
- (ii) Draft an office plan which is suitable for the office of the head of the institute.
- (iii) (a) Write two benefits that can be obtained to a institute by using e-mail.
  - (b) Write four classifications of petty cash expenses that can be classified the petty cash expenses in a business institution.
- (iv) The production manager of Sahara Company has sent a fax message ordering stock of raw materials from the main supplier, Kalhara Company.
   Write Sender, Message, Medium and Receiver of this communication process separately.
- (v) Shortcut icon can be inserted on the desktop to reach a programme in the computer easily. Write how to establish a shortcut icon on the desktop.
- (vi) (a) Write two icons in the task bar when the desktop is opened.
  - (b) Explain separately the functions of two icons that you mentioned for the above (vi) (a).
- (vii) (a) Write how to close a document to retrieve it again in the computer.
  - (b) Write how to shutdown a computer correctly.
- (viii) State the parts of the mouse considering the following criteria.
  - (a) according to the button clicked
  - (b) according to the number of times clicked
- (ix) (a) Write two examples for documents that are prepared using columns.
  - (b) Marks obtained for Maths by the students in a class are in column B of a spreadsheet. It is needed to indicate pass or fail in column C. If the mark is 50 or greater than 50, indicate P (Pass) and if not F (fail).

Write a logical equation that should be written in column C for the above purpose.

(x) Write a sentence including at least four words using only home keys and lower keys of the key board.

 $(02 \times 10 = 20 \ marks)$ 

|    | (i)           | Write two types of graphs that can be created using the scores included in the above spreadsheet. (02 marks)                             |
|----|---------------|----------------------------------------------------------------------------------------------------|
|    | (ii)          | Write an equation that should be written in the cell D13 to obtain the total score of 10 overs of the team A to the cell D13. (02 marks) |
|    | (iii)         | Write the easiest way to obtain the total score of 10 overs of the team B to the cell E13. (02 marks)                                    |
|    | (iv)          | Write an equation that should be written in the cell D14 to obtain the average score of the team A to the cell D14. (02 marks)           |
|    | (v)           | Write an equation to find the over in which the highest score of team B was recorded.<br>(02 marks)<br>(Total 10 marks)                  |
|    |               | Part III - Shorthand                                                                                                    |
|    |               |                                                                                                    |
| 6. | (i)           | (a) What are the first six consonants?                                                                                                   |
|    | .,            | (b) Write those consonants in shorthand with their sounds. (03 marks)                                                                    |
|    | (ii)          | Write the following words in shorthand.                                                                                                  |
|    |               | (a) paid (b) shape                                                                                                    |
|    |               | (c) tape (d) take (02 marks)                                                                                                    |
|    | (iii)         | Write the following sentences in shorthand.                                                                                              |
|    |               | (a) Do they know the date to make the cake?                                                                                              |
|    |               | (b) We have given him the cheque to mail. (04 marks)                                                                                     |
|    | (i <b>v</b> ) | Separate the light strokes and heavy strokes you wrote for above (a) and (b) sentences in (iii).<br>(01 mark)<br>(Total 10 marks)        |
| 7. | (i)           | (a) What are the second group of consonants?                                                                                             |
| -  |               | (b) Write those consonants in shorthand with their sounds. (03 marks)                                                                    |
|    | (ii)          | Write the following words in shorthand.                                                                                                  |
|    |               | (a) page (b) shade                                                                                                    |
|    |               | (c) date (d) beg (02 marks)                                                                                                    |
|    | (iii)         | Write the following sentences in shorthand.                                                                                              |
|    |               | (a) It will be given to him today.                                                                                                    |
|    |               | (b) We think they will take the boat. (04 marks)                                                                                         |
|    | (iv)          | Separate the light strokes and heavy strokes you wrote for above (a) and (b) sentences in (iii).                                         |
|    |               | (01 mark)<br>(Total 10 marks)                                                                                                    |
|    |               | * * *                                                                                                    |
|    |               |                                                                                                    |
|    |               |                                                                                                    |
|    |               |                                                                                                    |
|    |               |                                                                                                    |